## **View Summary**

You do have the ability to view a summary of the Checklist. It helps get feedback or have a concise version for approval. Click the button in the top right that says "View Summary."

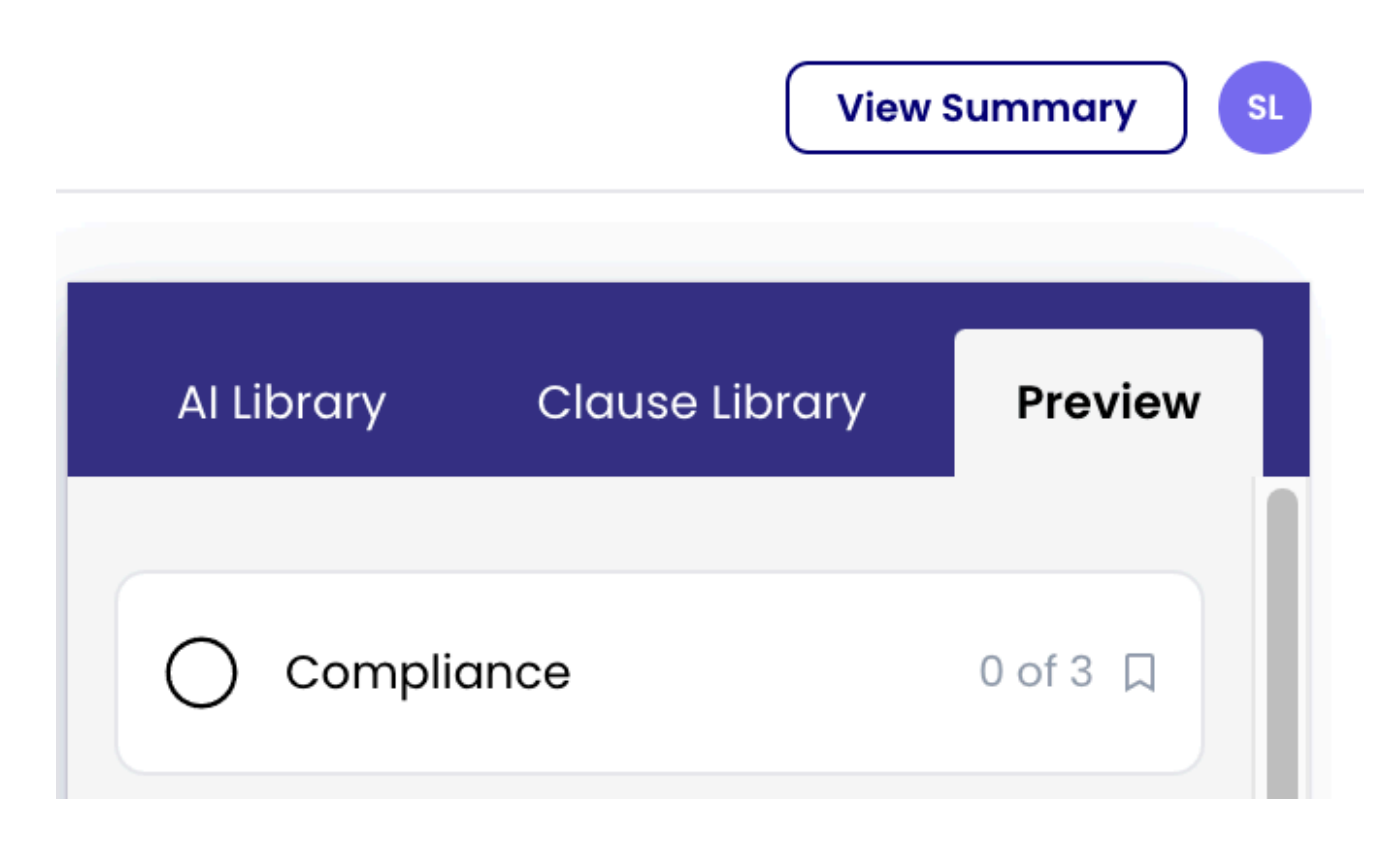

Here you will see a summary of what is in the Checklist and the rules being used. This way, you can quickly get feedback from your peers.

**⊙** Hide rules

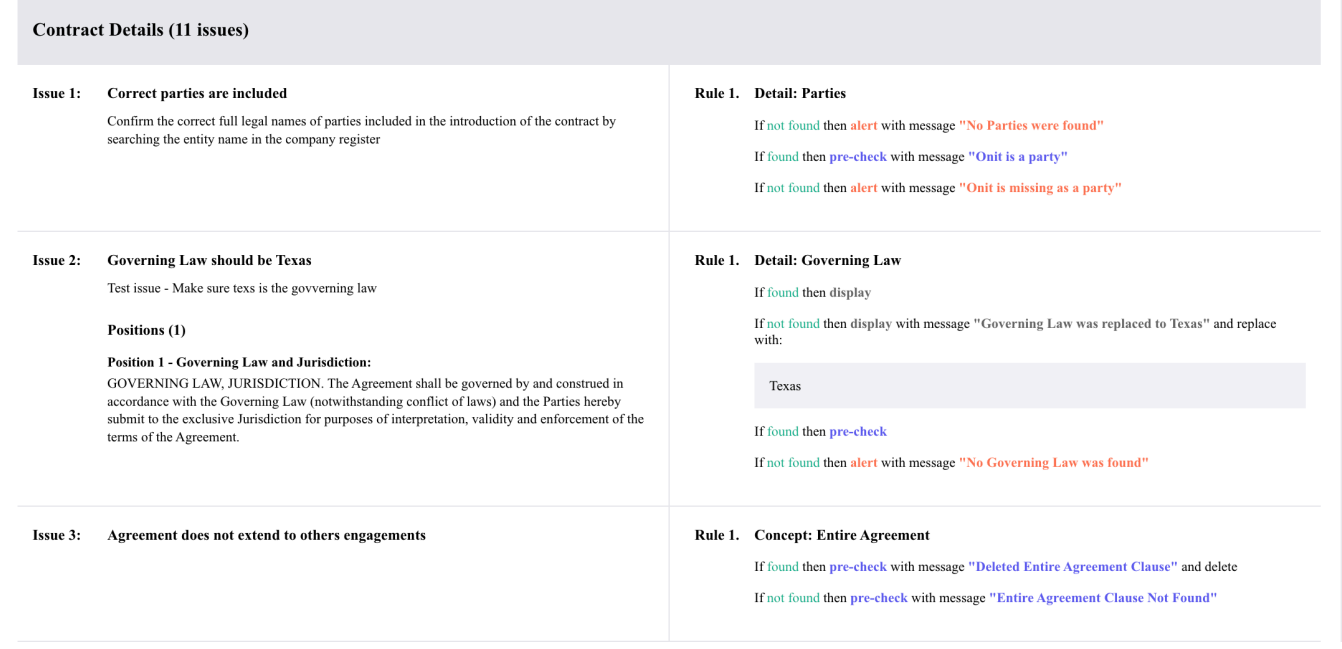

You can also hide to rules, maybe you are getting approval on the Checklist, and the approver does not need to see the AI Rules.

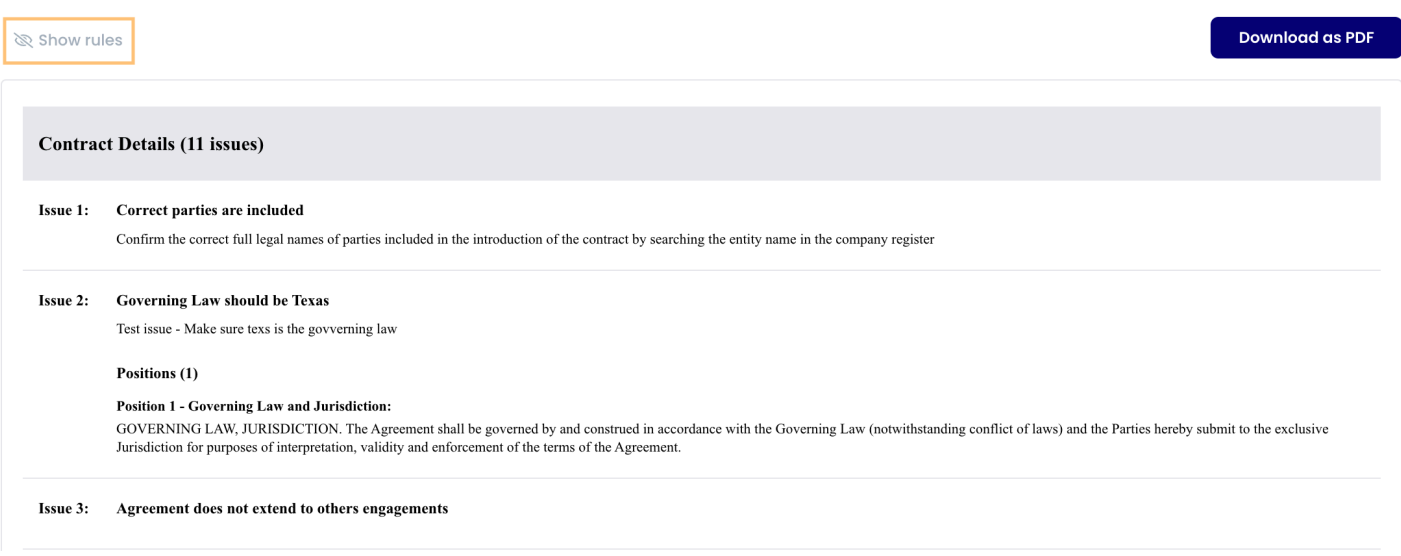

You can also save either version as a PDF but clicking the Download as PDF.